# Oracle Financial Services Capital Adequacy Pack Installation and Configuration

Installation and Configuration Guide

Version 8.0.3.2.0

March 2018

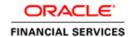

# **DOCUMENT CONTROL**

| Version Number                  | Revision Date                      | Changes Done                                                            |
|---------------------------------|------------------------------------|-------------------------------------------------------------------------|
| 1.0                             | Created: March 2018                | Created document to capture OFSCAP 8.0.3.2.0  Maintenance Level Release |
| Created by: Swathi Vijayanand G | Reviewed by:  Muralidharan / Sneha | Approved by: Surag/Kumaran                                              |

### **Executive Summary**

This document includes the necessary instructions to apply the OFS CAP 8.0.3.2.0 Maintenance Level Release and perform the required post install configurations. You can find the latest copy of this document in <a href="OHC Documentation library">OHC Documentation library</a> which includes all the recent additions/revisions (if any).

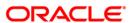

# **TABLE OF CONTENTS**

| 1 | OFS | OFS CAP Release 8.0.3.2.0.                        |    |  |
|---|-----|---------------------------------------------------|----|--|
|   | 1.1 | Pre-installation Requirements                     | 5  |  |
|   | 1.2 | How to Apply this Maintenance Level (ML) Release? | 9  |  |
|   | 13  | Post-installation Steps                           | 11 |  |

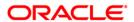

# 1 OFS CAP Release 8.0.3.2.0

OFS CAP 8.0.3.2.0 Maintenance Level (ML) includes all the bug fixes and minor enhancements done since the previous release, that is, 8.0.3.1.0.

# **Conventions and Acronyms**

| Conventions                                 | Description                                                               |  |
|---------------------------------------------|---------------------------------------------------------------------------|--|
| Screen actions are indicated in <b>Bold</b> |                                                                           |  |
| IR                                          | Interim Release                                                           |  |
| ML                                          | Maintenance Level Release                                                 |  |
| OFSAAI                                      | Oracle Financial Services Analytical Applications Infrastructure          |  |
| OFSCAP                                      | Oracle Financial Services Capital Adequacy Pack                           |  |
| AIX                                         | Advanced Interactive eXecutive                                            |  |
| RHEL                                        | Red Hat Enterprise Linux                                                  |  |
| OEL                                         | Oracle Enterprise Linux                                                   |  |
| os                                          | Operating System                                                          |  |
| EAR / WAR                                   | Enterprise Archive / Web Archive                                          |  |
| J2EE                                        | Java 2 Enterprise Edition                                                 |  |
| OTN                                         | Oracle Technology Network                                                 |  |
| Atomic Schema                               | Database schema where the application data model is uploaded.             |  |
| Configuration Schema                        | Database schema which contains setup related configurations and metadata. |  |

### 1.1 Pre-installation Requirements

The following are the pre-installation requiremnts:

1. You should have OFS CAP version 8.0.3.1.0 as the minimum patch set level.

**Note**: If patch 25509727 (OFSCAP 8.0.3.1.2) is not already applied, proceed with step 2. Proceed to step 3 otherwise.

- If the feature OR-OREC DATA POPULATION is required (to enable data movement between OFS Operational Risk application in GRC pack to OFS Operational Risk Economic Capital in CAP pack) follow below pre-requisites. If this feature is not required / below pre-requisites are not followed, ignore errors in the installation log, related to scripts 'INCIDENT\_SINGLE\_LOB.sql' and 'INCIDENT\_MULTIPLE\_LOB.sql'.
  - a. OR-OREC integration requires Oracle Financial Services Capital Adequacy Pack (OFS CAP) 8.0.3.1.0 installed on Oracle Financial Services Governance Risk and Compliance Pack (OFS GRC) 8.0.2.0.0. The installation needs to be performed in the following order:
    - GRC 8.0.0.0.0
    - GRC 8.0.0.0.10 patch number 21530684
    - GRC 8.0.2.0.0
    - CAP 8.0.0.0.0
    - CAP 8.0.0.0.2 patch number 21767340
    - CAP 8.0.3.0.0
    - CAP 8.0.3.1.0
  - b. In case OFS Operational Risk application in GRC pack and OFS Operational Risk Economic Capital in CAP pack are installed in different schema on same Database Server, then synonyms for the below tables can be created in OFS Operational Risk Economic Capital schema with the same name as tables which points to OFS Operational Risk application tables.
    - For example: CREATE PUBLIC SYNONYM DIM\_BUSINESS\_LINE FOR <OR SCHEMA NAME>.DIM BUSINESS LINE.
  - c. In case OFS Operational Risk application in GRC pack and OFS Operational Risk Economic Capital in CAP pack are installed in different schema on different Database Server, then you need to add the below tables in CAP Pack Data Model along with the referential Fact and Dimension Tables through Data Model Upload mechanism.
    - FCT INCIDENT
    - FCT\_INS\_POLICY
    - FCT SCENARIO

- FCT\_SCENARIO\_ASSESS\_MAP
- FCT\_SCENARIO\_ASSMT\_FREQ\_MAP
- FCT\_SCENARIO\_BL\_MAP
- FCT\_INCIDENT\_EFFECTS\_MAP
- FCT\_INCIDENT\_KBD\_MAP
- FCT\_INCIDENT\_CAUSES\_MAP
- FCT\_INS\_BL\_MAP
- FCT\_INCIDENT\_CAUSES\_MAP
- DIM\_ROR\_CONFIGURATION
- d. Data movement from OR tables of GRC Schema to OR tables of CAP Schema (done through Model Upload) should be done by as part of ETL Layer.
- e. Length of the below columns needs to be modified to (11, 6).
  - FCT\_OREC\_SCENARIO\_CAP\_SUMMARY.N\_TYPICAL\_LOSS\_FREQUENCY
  - FCT\_OREC\_SCENARIO\_CAP\_SUMMARY.N\_WORST\_CASE\_FREQUENCY
  - FCT\_OREC\_SCENARIO\_CAP\_SUMMARY.N\_MAXIMUM\_FREQUENCY
  - FCT\_OREC\_SCENARIO\_CAP\_SUMMARY.N\_MINIMUM\_FREQUENCY
  - FCT\_OR\_SCENARIO\_INTERVAL\_DATA.N\_FREQUENCY
  - FCT\_SCENARIO\_SEVERITY\_DTLS.N\_SEVERITY\_FREQUENCY
  - FSI\_OREC\_FREQ\_BUCKET\_DTLS.N\_EXT\_LOSS\_FREQUENCY
  - FSI\_OREC\_FREQ\_BUCKET\_DTLS.N\_INT\_LOSS\_FREQUENCY
  - FSI OREC FREQ BUCKET DTLS.N LOSS FREQUENCY
  - FSI\_OREC\_FREQ\_SIMULATION.N\_SIM\_FREQ
  - FSI\_OREC\_FREQ\_SIMULATION.N\_SIM\_FREQ\_SCEN
  - FSI\_OREC\_FREQ\_SIMULATION.N\_SIM\_FREQ\_LOSS
  - FSI OREC LOSS SIMULATION.N FREQUENCY
  - FSI\_OREC\_LOSS\_SIM\_PROCESSING.N\_FREQUENCY
  - FSI\_OREC\_SCENARIO\_CAP\_SUMMARY.N\_TYPICAL\_LOSS\_FREQUENCY
  - FSI\_OREC\_SCENARIO\_CAP\_SUMMARY.N\_WORST\_CASE\_FREQUENCY
  - FSI\_OREC\_SCENARIO\_CAP\_SUMMARY.N\_MAXIMUM\_FREQUENCY
  - FSI OREC SCENARIO CAP SUMMARY.N MINIMUM FREQUENCY

- FSI\_OREC\_SCEN\_SIMULATION.N\_FREQUENCY
- FSI\_OREC\_SCEN\_SIM\_PROCESSING.N\_FREQUENCY
- FSI\_OR\_SCENARIO\_DETAILS. N\_TYPICAL\_FREQUENCY
- FSI\_OR\_SCENARIO\_DETAILS. N\_WORST\_CASE\_FREQUENCY
- FSI OR SCENARIO DETAILS. N MINIMUM FREQUENCY
- FSI OR SCENARIO DETAILS. N MAXIMUM FREQUENCY
- FSI\_OR\_SCEN\_INTERVAL\_DATA.N\_CUMULATIVE\_COMMON\_FREQUENCY
- FSI\_OR\_SCEN\_INTERVAL\_DATA.N\_FREQUENCY\_YEARS
- STG\_INT\_SCENARIO\_DATA. N\_MAX\_FREQUENCY
- STG INT SCENARIO SEVERITY DTLS.N SEVERITY FREQUENCY
- STG OR SCENARIO DETAILS.N WORST CASE FREQUENCY
- STG\_OR\_SCENARIO\_DETAILS.N\_FREQUENCY\_SCENARIO\_MEAN
- STG\_OR\_SCENARIO\_DETAILS.N\_TYPICAL\_LOSS\_FREQUENCY
- STG\_OR\_SCENARIO\_DETAILS.N\_MAXIMUM\_FREQUENCY
- STG\_OR\_SCENARIO\_DETAILS.N\_MINIMUM\_FREQUENCY
- STG OR SCEN INTERVAL DATA.N FREQUENCY
- STG\_STD\_SCENARIO\_DATA.N\_MAX\_FREQUENCY
- STG\_STD\_SCENARIO\_SEVERITY\_DTLS.N\_SEVERITY\_FREQUENCY
- f. Below dimension tables in OR (GRC) and OREC (CAP) should be synchronized.

| GRC               | CAP                     |
|-------------------|-------------------------|
| DIM_EVENT_TYPES   | DIM_INTERNAL_EVENT_TYPE |
| DIM_BUSINESS_LINE | DIM_LOB                 |

- g. Setup tables and Stage Dimension tables mentioned in the CAP 8.0.2.0.0 Run Chart must be populated and subsequent tasks must be executed from dimension data population onwards. In case OR-OREC integration feature is enabled, the following staging tables need not be populated with data.
  - STG\_INT\_OPERATIONAL\_RISK\_LOSS
  - STG OR SCENARIO DETAILS
  - STG\_OR\_SCEN\_INTERVAL\_DATA

- STG\_INSURANCE\_DETAILS
- STG\_INSURANCE\_MAPPING
- h. Seeded tables as mentioned in the run chart must not be modified in CAP 8.0.3.1.0 until seeded dimension members are added as part of OR Customization.

**Note**: Step (i) needs to be only performed when source CAP\_OR\_OREC\_SRC is not present. You can ignore step (i) if already performed.

- i. Navigate to Data Sources under Common Tasks > Data Management > Data Management
   Tools and perform the following steps:
  - i. Click Add under Define Sources and provide the following details:
    - Source name: CAP\_OR\_OREC\_SRC
    - Description: Source name for OR OREC Integration T2Ts
    - Select Source Type: Table
    - Select Based On: RDBMS
    - Select server name from drop down
    - Select database name from drop down
    - Provide the Table Owner name and click Save

**Note**: Table Owner name for the above source is Atomic Schema name.

- i. Click Mapped Sources and then click Map.
- ii. Select Capital Adequacy Application from dropdown. For example, CAP\_APP\_SRC.
- iii. Select CAP\_OR\_OREC\_SRC from the list of available source and map it to the application.
- iv. Click Save.
- v. Navigate to ftpshare/<Infodom>/erwin/Sources and ftpshare/STAGE and check whether CAP\_OR\_OREC\_SRC folder is created.

**Note**: In case CAP\_OR\_OREC\_SRC folder is not created, create this folder in the location ftpshare/<Infodom>/erwin/Sources and ftpshare/STAGE and provide 0775 permission recursively.

vi. Replace the placeholder <INFODOM> in the following insert statement with the Infodom name and execute it in the Config schema.

insert into CONFIGURATION (PARAMNAME, PARAMVALUE, DESCRIPTION) values

```
('OFS_CAP_ADQ_SRC_<INFODOM>_CAP_OROREC_SRC','CAP_OR_OREC_S
RC', 'Captured ETL Application/Source Names')
/
commit
```

- j. Restart all the OFSAAI services. For more information, refer to the Start/Stop Infrastructure Services section in Oracle Financial Services Capital Adequacy Pack Installation Guide – Release 8.0.0.0.0 in OHC Library.
- 3. If "IND Basel III Capital Calculation Standardised Approach Indian Banks (RNBL6001)" and "IND Basel III Capital Calculation Standardised Approach Foreign Banks (RNBL6002) " runs are already executed in the setup, then following steps needs to be followed:
  - In config schema, take back up of tables PR2\_RUN\_EXECUTION\_FILTER and PR2\_RUN\_EXECUTION\_B.
  - ii. Truncate the tables in following order: PR2\_RUN\_EXECUTION\_FILTER, PR2\_RUN\_EXECUTION\_B.

## 1.2 How to Apply this Maintenance Level (ML) Release?

Refer to the following instructions to install this patch set.

- Login to <a href="https://support.oracle.com/">https://support.oracle.com/</a> and search for 27726847 under the Patches & Updates tab.
- 2. Download the OFSAA 8.0.3.0.0 CAP ML RELEASE #2 (8.0.3.2.0) archive file and copy it to your OFSAA server in Binary mode.
- 3. Stop all the OFSAAI Services and Web services. For more information, refer to the Start/Stop Infrastructure Services section in Oracle Financial Services Capital Adequacy Pack Installation Guide Release 8.0.3.0.0 in OHC Library.
- 4. Login to the OFSAAI server as a non-root user and navigate to the **\$FIC\_HOME** folder.
- 5. Assign WRITE permission to the files/ folders such as commonscripts, EXEWebService, ficapp, ficweb, and ficdb in the \$FIC\_HOME folder by executing the command:

```
chmod -R 775 *
```

- If you have Unzip utility, skip to the next step. Download an Unzip utility (OS specific) and copy it in Binary mode to the directory that is included in your PATH variable, typically \$HOME path or directory in which you have copied the OFSCAP 8.0.3.2.0 application pack.
  - Uncompress the unzip installer file using the command:

**NOTE:** If you notice an error message "uncompress: not found [No such file or directory]" when the package is not installed, contact your UNIX administrator.

 Execute the following command to provide EXECUTE permission to the application pack file:

```
chmod 751 p27726847_80000_Generic.zip
```

7. Extract the contents of the 8.0.3.2.0 ML archive file using either of the following commands:

```
unzip_<os> -a <name of the file to be unzipped>
```

OR

unzip -a <name of the file to be unzipped>

NOTE: The above "-a" option is mandatory to unzip the archive file.

For example: unzip\_aix -a p27726847\_80000\_Generic.zip

- 8. Navigate to ./OFS\_CAP\_ADQ\_PACK/OFS\_CAP\_ADQ/bin, copy 'patchfiles.tar.gz' file to a different location and extract.
- 9. In the extracted location, navigate to installer\_docs/ and fetch 'CR\_RCAIII.xls' file.
- 10. Include the new tables/columns as per the 'CR\_RCAIII.xls' sheet in Erwin file and perform the slice Model upload.
- 11. After successful Datamodel upload, delete the extracted 'patchfiles' folder.
- 12. Navigate to ./OFS\_CAP\_ADQ\_PACK/OFS\_CAP\_ADQ/conf directory and update params.conf file with appropriate values for UPLOAD\_MODEL=0.
- 13. Provide RWX permissions to the shell script: ./OFS\_CAP\_ADQ\_PACK /OFSAAIUpdate.sh.
- 14. Execute the command: OFSAAIUpdate.sh.
- 15. Verify the log files generated in ./OFS\_CAP\_ADQ\_PACK/OFS\_CAP\_ADQ/logs and ./OFS\_CAP\_ADQ\_PACK/logs directories, to ensure if the patch is applied successfully. You can ignore ORA-00001,ORA-00957, ORA-01430 and ORA-00942 (arising out of sandbox/create/DIM\_UOM\_ALTER.sql) errors in the log file. If Oracle Financial Services Capital Adequacy Pack 8.0.3.1.0 Operational Risk Economic Capital, is not installed/enabled, please ignore the error in CAP installation log file for the file OREC\_Sys\_Scripts.sql. In case of any other errors, contact Oracle Support Services.

### 1.3 Post-installation Steps

The following are the post-installation steps:

 Upgrade to Struts 2.3.32 (if not already upgraded). For information on how to upgrade to the struts compatible versions, refer Doc ID 2254323.1-Support Note to Upgrade to Struts 2.3.32 on OFSAA Platform from https://support.oracle.com/.

**Note**: If patch 25509727 (OFSCAP 8.0.3.1.2) is not already applied, proceed with step 2. Proceed to step 3 otherwise.

- If fixes related to OR-OREC DATA POPULATION has to be deployed, to enable data movement between OFS Operational Risk application in GRC pack to OFS Operational Risk Economic Capital in CAP pack, follow below post installation steps.
  - a. To Enable Loss Incident Data Population from OR to OREC:

Execute the below SQL command in Atomic Schema and commit:

```
update FSI_OREC_PROCESS_MASTER set v_process_id =
'1472466756219', v_process_name = 'PROEC0051', v_process_desc
= 'Internal OR-OREC Data Population' where V_METHOD in
'INT_LOSS_DATA' and v_process_id = '1444130399206' and
v_process_name = 'PROEC0006' and F_DATA_PREP_APPLICABLE='Y'.
```

b. To Enable Scenario Data Population from OR to OREC:

Execute the below SQL command in Atomic Schema and commit:

```
update FSI_OREC_PROCESS_MASTER set v_process_id =
'1472466950395', v_process_name = 'PROEC0052', v_process_desc
= 'OR-OREC Scenario Data Population' where V_METHOD in
'SCENARIO_DATA' and v_process_id = '1445863645059' and
v_process_name = 'PROEC0011' and F_DATA_PREP_APPLICABLE='Y'
```

c. To Enable Insurance Data Population from OR to OREC:

Execute the below SQL command in Atomic Schema and commit

```
update FSI_OREC_PROCESS_MASTER set v_process_id =
'1472467805881', v_process_name = 'PROEC0053', v_process_desc
= 'OR-OREC Insurance Data Process' where V_METHOD in
'INSURANCE_DATA' and v_process_id = '1447914419789' and
v_process_name = 'PROEC0018' and F_DATA_PREP_APPLICABLE='Y'.
```

**Note**: For configuration details and Logic of data movement for each module, refer OR-OREC Integration Handbook from <a href="https://support.oracle.com/">https://support.oracle.com/</a> (Doc ID 2017256.1).

3. Execute the below queries in atomic schema and commit the changes:

```
delete from fsi_rep_line_acct_head_map where N_REP_LINE_CD_IN
(631000007,973,8120009)

/
insert into fsi_rep_line_acct_head_map (N_REP_LINE_CD,v_std_acct_head_id)
values(8120009,'CAP870')

/
insert into fsi_rep_line_acct_head_map (N_REP_LINE_CD,v_std_acct_head_id)
values(631000007,'CAP925')

/
insert into fsi_rep_line_acct_head_map (N_REP_LINE_CD,v_std_acct_head_id)
values(973,'CAP1134')

/
update dim_bands_set f_Latest_Record_Indicator ='N' where n_band_code =13 and
n_Band_Upper_Bound_Value=30 and n_Band_Lower_Bound_Value = 0 and
V_BAND_TYPE='RES_MAT_BAND'
/
```

- 4. In the table DIM\_HOLDING\_TYPE, if there are 2 entries with V\_HOLDING\_TYPE='AFS', update the unused entry with V\_HOLDING\_TYPE='AFS\_XX'.
- 5. Replace the placeholder ##INFODOM## with the production infodom name and '##REVUSER##' with 'SYSADMN' and execute the script <a href="DSRCA005.sql">DSRCA005.sql</a> in config schema.
- 6. Execute the below statement in config schema after replacing the placeholder ##CAP\_PROCESSING\_SRC## with the processing source name:
  - a. 'UPDATE PR2\_PROCESS\_TASK SET v\_task\_ref\_1\_value =
     '##CAP\_PROCESSING\_SRC##' WHERE v\_process\_id = (SELECT
     v\_process\_id FROM pr2\_process\_b WHERE v\_process\_name =
     'PRBL6004') AND v\_task\_ref\_1\_value = 'CAP\_PRC\_SRC'.
- 7. Execute the script dim\_rep\_line.sql in atomic schema and commit the changes.
- 8. In reporting T2T T2T\_STG\_CREDIT\_DERIVATIVES\_CAS, map the source column STG\_CREDIT\_DERIVATIVES.V\_BOOK\_TYPE to target FCT\_COMMON\_ACCOUNT\_SUMMARY.F\_TRADING\_BOOK\_IND
- 9. Restore the backup of PR2\_RUN\_EXECUTION\_FILTER and PR2\_RUN\_EXECUTION\_B, if required for already run execution audit.
- 10. Remove all occurances of the below mentioned tag from the \$FIC WEB HOME/webroot/WEB-INF/web.xml file.

- <url-pattern>/basel/AttributionAnalysis/\*</url-pattern>
- 11. Remove the AttributionStruts.xml tag from the \$FIC\_WEB\_HOME/webroot/WEB-INF/classes/Struts.xml file.
- 12. Delete the AttributionStruts.xml file from \$FIC\_WEB\_HOME/webroot/WEB-INF/classes folder.
- 13. Generate the application EAR/WAR file and redeploy the application onto your configured web application server. For more information on generating and deploying the EAR/ WAR file, refer to the Post Installation Configuration section in OFS AAAI 8.0.0.0.0 Installation and Configuration Guide in OHC Library.
- 14. Restart all the OFSAAI services. For more information, refer to the Start/Stop Infrastructure Services section in OFS AAAI 8.0.0.0.0 Installation and Configuration Guide in OHC Library.
- 15. Navigate to ./OFS\_CAP\_ADQ\_PACK/OFS\_CAP\_ADQ/bin/CAP/repository directory and fetch OFS Basel Regulatory Capital Analytics Repository.zip file. Extract and deploy the RPD file as per the Oracle Financial Services Capital Adequacy Pack Release 8.0.3.2 Admin Guide in OHC\_Library.
- 16. Navigate to ./OFS\_CAP\_ADQ/bin/CAP/catalog/INDIA directory and fetch the catalog files present. Deploy the catalog files as per Oracle Financial Services Capital Adequacy Pack Release 8.0.3.2 Admin Guide in OHC Library.
- For information on Materialized View Incremental Refresh feature of this release, refer Oracle Financial Services Capital Adequacy Pack Release 8.0.3.2 Admin Guide in OHC Library.

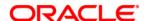

Oracle Financial Services Capital Adequacy Pack 8.0.3.2.0 Installation and Configuration Guide

March 2018

Oracle Corporation World Headquarters 500 Oracle Parkway Redwood Shores, CA 94065 U.S.A.

Worldwide Inquiries: Phone: +1.650.506.7000 Fax: +1.650.506.7200

www.oracle.com/ financial\_services/

Copyright © 2018 Oracle Financial Services Software Limited. All rights reserved.

No part of this work may be reproduced, stored in a retrieval system, adopted or transmitted in any form or by any means, electronic, mechanical, photographic, graphic, optic recording or otherwise, translated in any language or computer language, without the prior written permission of Oracle Financial Services Software Limited.

Due care has been taken to make this 8.0.3.2.0 Installation and Configuration Guide and accompanying software package as accurate as possible. However, Oracle Financial Services Software Limited makes no representation or warranties with respect to the contents hereof and shall not be responsible for any loss or damage caused to the user by the direct or indirect use of this 8.0.3.2.0 Installation and Configuration Guide and the accompanying Software System. Furthermore, Oracle Financial Services Software Limited reserves the right to alter, modify or otherwise change in any manner the content hereof, without obligation of Oracle Financial Services Software Limited to notify any person of such revision or changes.

All company and product names are trademarks of the respective companies with which they are associated.